## **best practices**

# **issuetrak**

### **report writer**

The "Working with Report Writer" document introduced the basics of Issuetrak's Report Writer. This document outlines best practices and tips for working with queries and reports created with Report Writer. To understand the terms and features referenced here, please see "Working with Report Writer."

#### **best practices**

#### **use filters to limit your data**

Reports can use a lot of system resources when calculating, so make sure to match your needs with the appropriate data filters. For example, if you need to see just 150 issues submitted this week, make sure to use an expression that specifies "This Week" instead of "This Year" to avoid showing the larger number of issues created this year. Making detailed filter statements with more than one expression when building your query narrows down your results to just the required values.

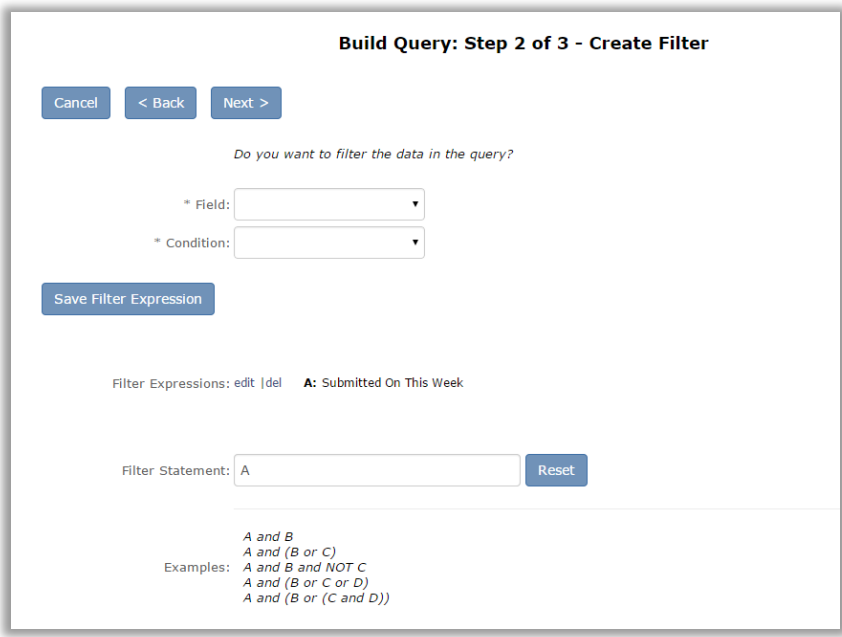

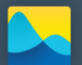

### **issuetrak**

#### **duplicate data**

Datasets such as Issues/Notes or Issues/Tasks use a combination of information that displays a line in the report for each note or task added to a particular issue in a one-to-many relationship. The query below shows how the information from the issue record is duplicated.

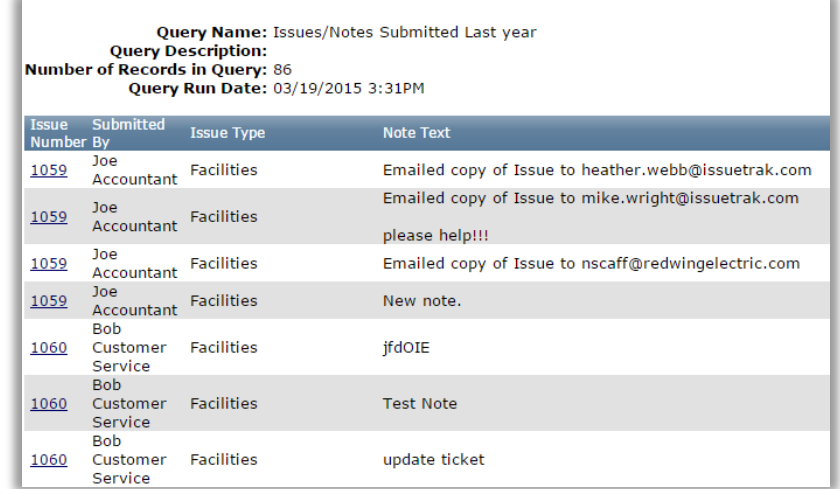

Use Grouping in the report to limit the duplication where possible. Below is a report grouped first by Issue Number, then by Submitter, and then by Issue Type. This leaves a cleaner report showing information from the unique Notes for the issue.

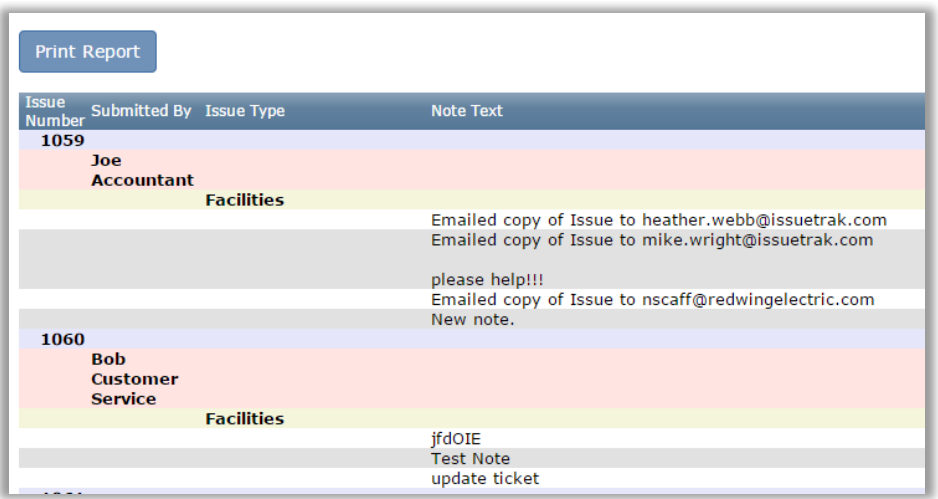

#### **include more fields than needed**

Each query can be used to create multiple reports, so include fields in the query that may appear in different reports. For example, by including Issue Type and Priority in the query, you can create two reports, one grouped by Issue Type that doesn't show Priority, and the other grouped by Priority.

#### **use query and report descriptions**

The description for a Query or Report is displayed on the "Select Query" and "Select Report" pages in Report Writer. This information can include a statement of purpose with a list of the fields in the query or report. Having that information makes it easier to find the query or report you need, especially if you have a lot to choose from. This example shows the grouping, totals, and sort values as well as what fields are included.

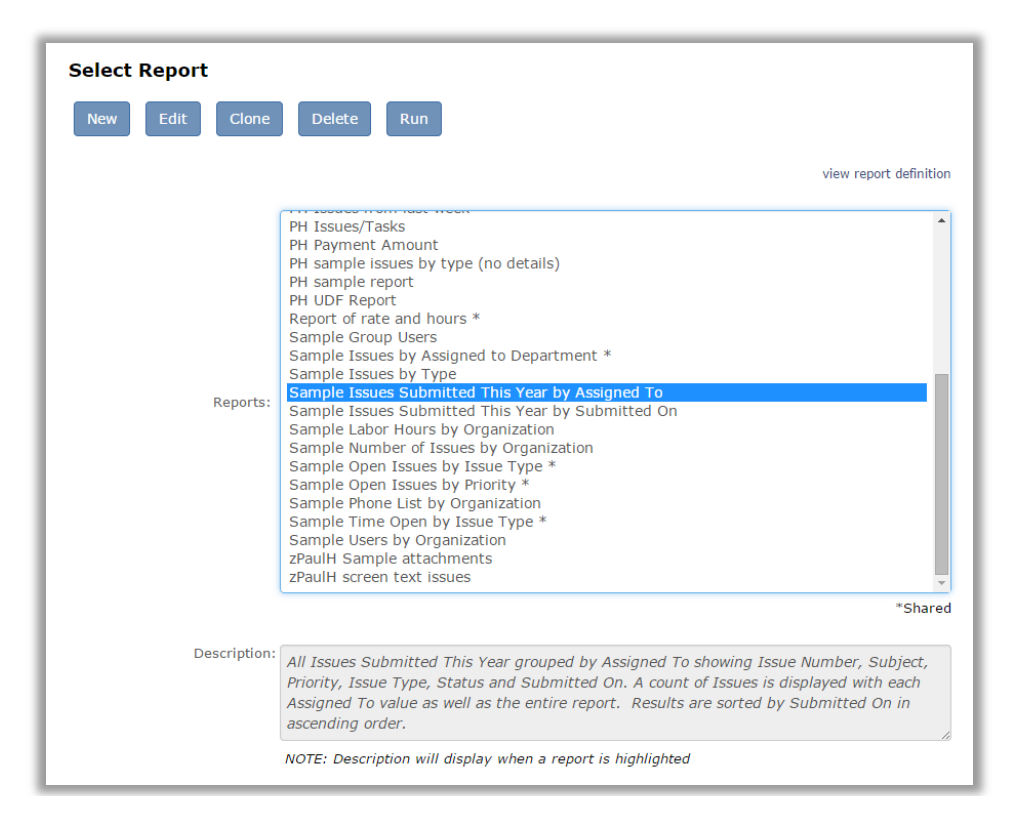

#### **change default formats and settings**

The Settings page under Reports allows you to set different formats for the field data types. To improve output on all reports, you may want to modify the defaults. For example, Decimal fields can be changed to display as currency fields with a dollar sign automatically added. Remember that this will change the value for each field using that data type.

Issuetrak also recommends the following modifications for the settings at the bottom of the page:

- Increase the maximum number of records returned by a Query or Report to allow more results. The default of 1000 may cause frustration if your users are trying to create a report that needs to return more than 1000 results.
- Increase the number of records printed per page to avoid blank spaces when printing your Report or Query.

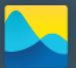

### issuetrak

 Increase the number of records displayed per page or set it to 0 for an unlimited value. This keeps you from having to click "Next Page" when viewing results within Issuetrak.

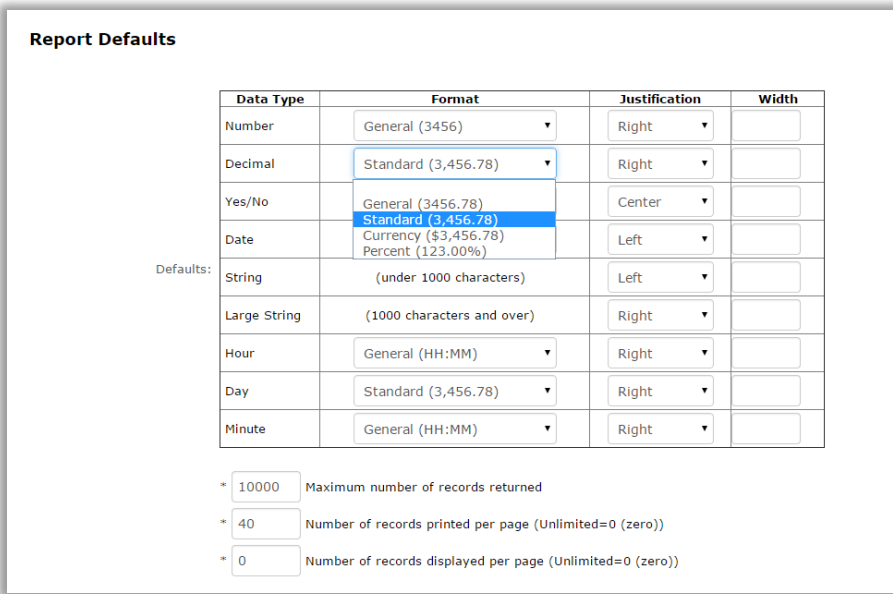

#### **use formatting on specific reports**

If you don't want to modify the default settings, formatting changes can be made on a specific report. On Step 5 of building a report, the formatting page allows you to make modifications for each field appearing in that report.

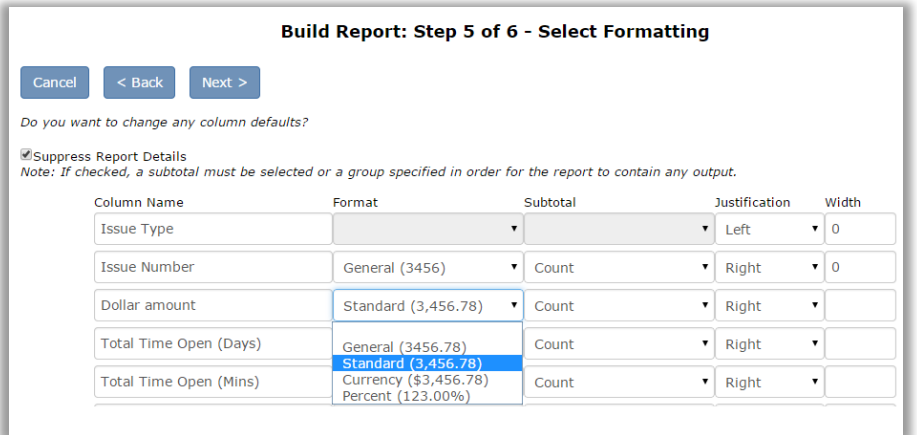

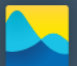

#### **scheduled reports**

Any report you create can be scheduled to be delivered via email. When adding a recipient to a scheduled report, there are two options when specifying recipients: User ID or email address. By selecting User ID, the report values are limited by a combination of user permissions, Organization, and Departmental membership. Using an email address sends an unfiltered report, showing the same values as would be seen by an administrator.

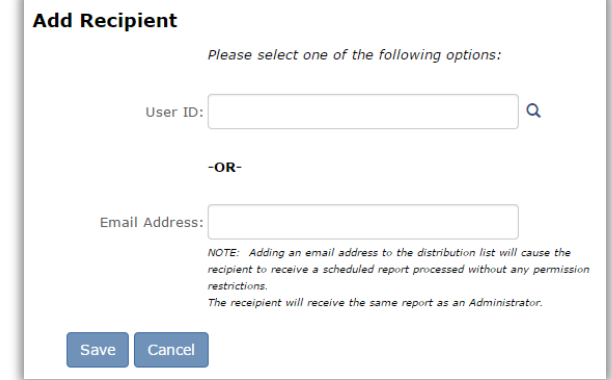

#### **tips and tricks**

#### **displaying date and time**

In a report, by default, fields such as Submitted On only show the date.

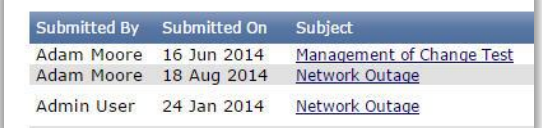

To display both date and time when building a report, on the formatting step, remove the formatting value from the specific columns. By removing the formatting on the Submitted On field, the time value displays.

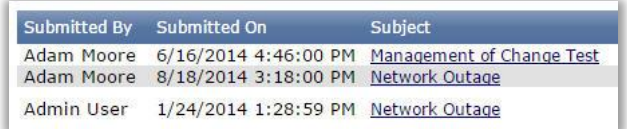

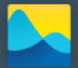

#### **creating summary reports**

When building a report, you can create your own summary reports by using the "Suppress Report Details" on the formatting page.

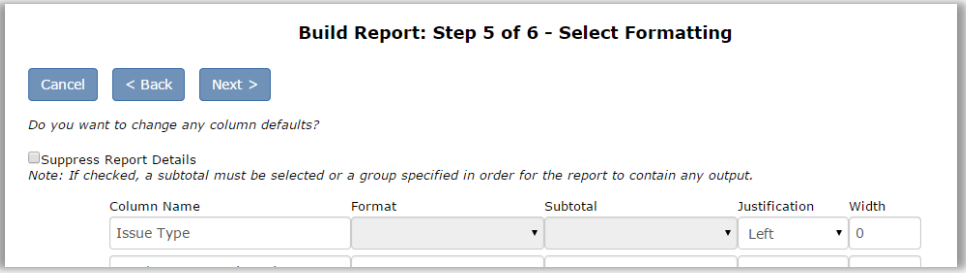

This option limits the report to show only the headers and footers for each grouped section. Make sure to turn off the option to show headers when setting your group defaults and leave the footer option selected.

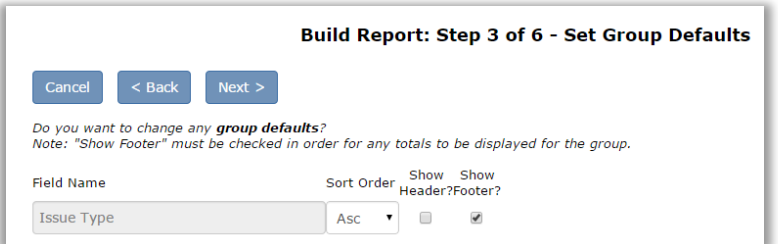

This results in a formatted report that shows the footer totals. This example shows the count of issues, the average number of days open, and the average labor time for each issue type.

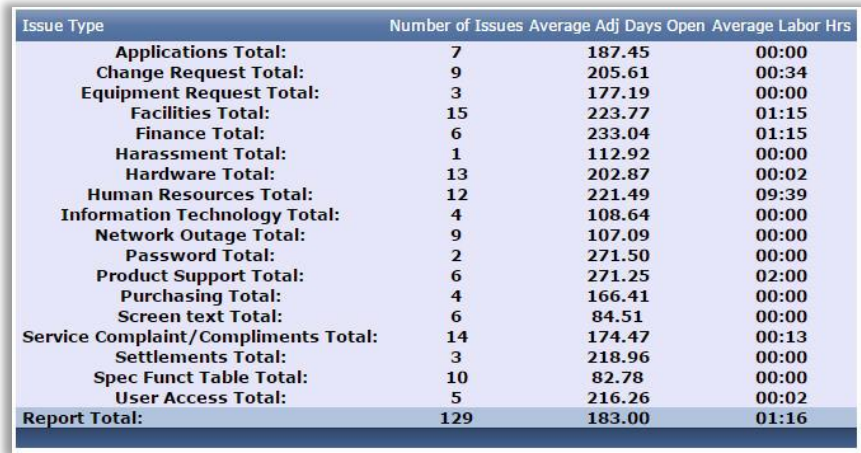

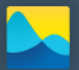

#### **view in full screen mode**

When viewing the results of a query or report, this option removes the Issuetrak menu and allows the data to fill the entire browser window for less scrolling. This can be useful when you need to see extra columns or rows.

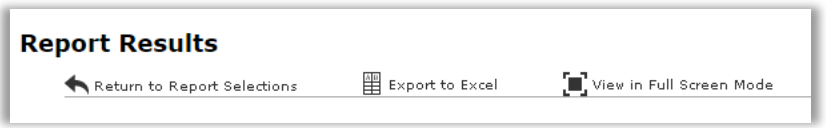

#### **export to excel**

You may elect to export your results to Excel. This allows for additional manipulation of data, such as creating graphs and charts based on your results. Check your export and make sure to save the report as an Excel file to ensure proper formatting before manipulating your data.

#### **reporting on inactive types and subtypes**

Issues Types and subtypes have the ability to be marked as inactive so that they can't be selected on issues. In order to report on these inactive objects, you must temporarily reactivate the Type or subtype long enough to create a filter in your query that includes those values. Once your query is created, you can deactivate the value. When you run the query or report, the deactivated value will be included.

#### **renaming columns**

By default, each column name in a report is the actual field name.

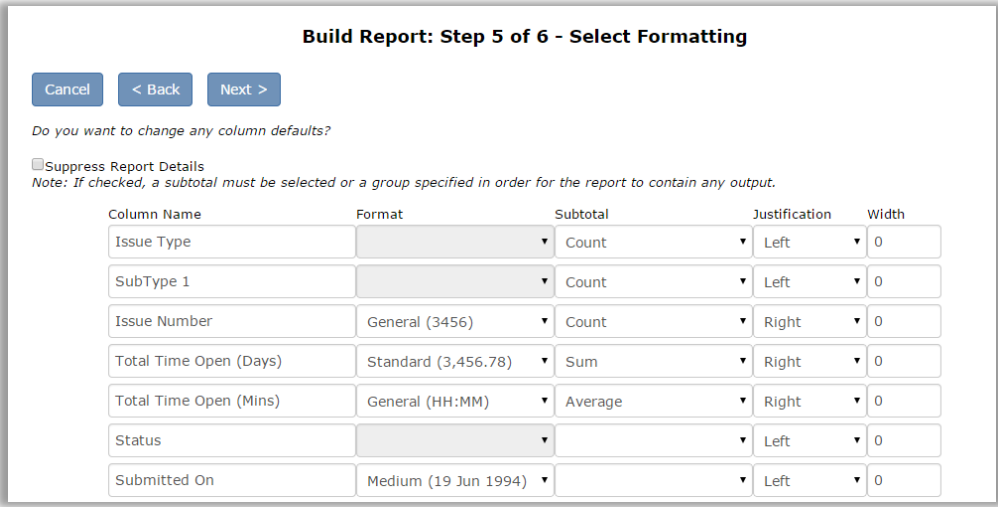

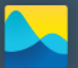

## issuetrak

Renaming a column on a report can give the data more meaning.

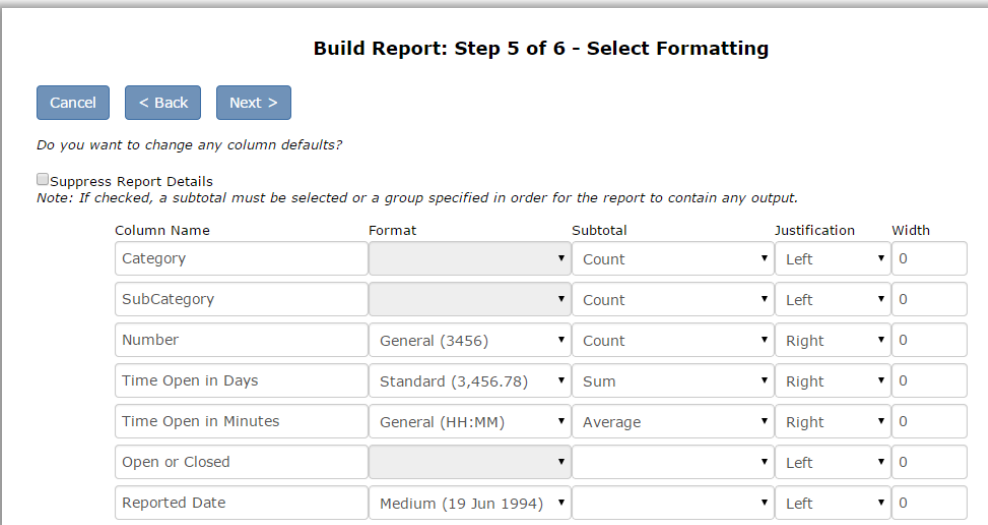

Changing the column name on a report has no impact on the actual field name or column name on other reports or queries.

This is meant only to be a guideline of best practices when working with Issuetrak queries and reports. For a general guideline on writing queries and reports, please see the document "Issuetrak – Working with Report Writer". Please contact us at [proservices@issuetrak.com](mailto:proservices@issuetrak.com) if you have any questions.

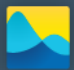